## **CARA MENJALANKAN PROGRAM**

1. Installasi Browser Chrome atau aplikasi browser yang didukung oleh fitur

progressive web apps.

- 2. Installasi Visual Studio Code sebagai editor program.
- 3. Installasi program kedalam local server, dapat menggunakan package server XAMPP.
- 4. Import database kedalam local database.
- 5. Jalankan aplikasi melalui browser yang telah di intasll.
- 6. Akses menggunakan localhost/.
- 7. Setelah itu aplikasi dapat digunakan dan berikut tampilan aplikasi seperti gambar dibawah ini.

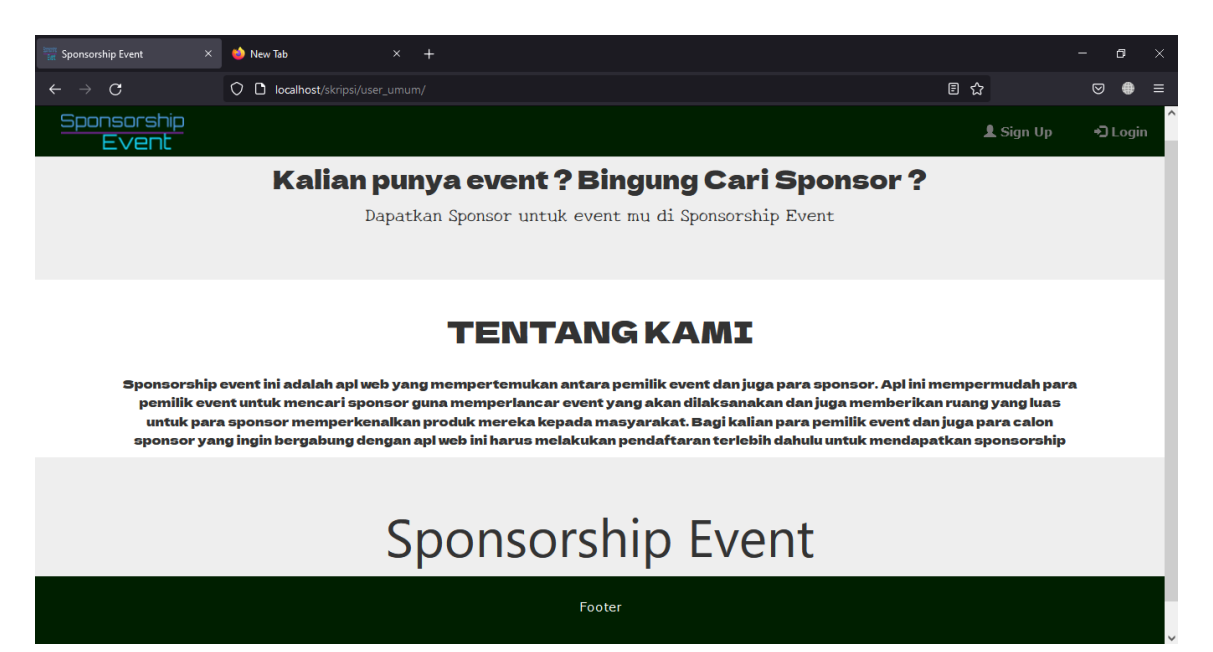